## Scheduling an Appointment

- Click on the appointment time that you wish to book.
  The Appointments Entry box will automatically appear.
- 2. The directions will be at the top of the box. Please read all directions carefully.
- 3. Enter all required information.

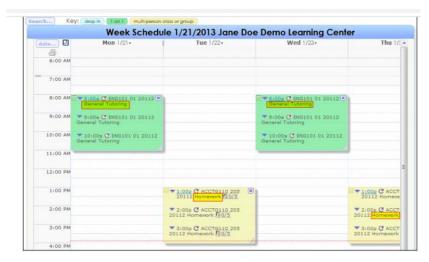

- 4. Choose a 30 min or 60 min appointment.
- 5. Click "Save" when finished.
- 6. After you have saved your appointment, you will receive an appointment confirmation email as well as a reminder the night before your appointment

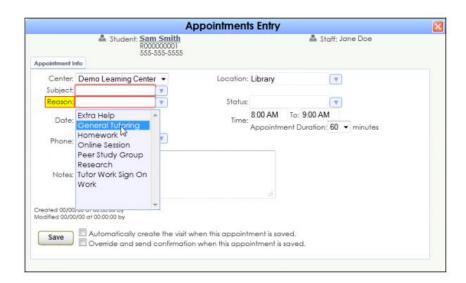